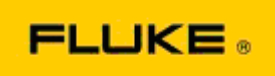

## **Dépannage basique des problèmes de performance et de fonctionnement sur les modèles de caméra thermique Caméras thermiques Fluke Ti400-Ti300-Ti200**

En cas de problème de performance ou de fonctionnement sur les modèles ci-dessus, les opérations de dépannage basique suivantes doivent être appliquées avant de demander ou d'envoyer une autorisation de retour au fabricant (RMA).

## **1. Vérifier le niveau de chargement et l'état de la batterie.**

**Etape 1 : Si le niveau de charge indiqué par la batterie intelligente est faible, veuillez la recharger avant de poursuivre. Etape 2 : Inspectez le boîtier et les broches de connexion de la batterie intelligente afin de détecter d'éventuelles dégradations. Etape 3 : Si la batterie ne se charge pas et si la caméra ne fonctionne pas avec la batterie, vérifiez si la caméra fonctionne lorsqu'elle est raccordée à une prise secteur. Etape 4 : Si la caméra fonctionne lorsqu'elle est raccordée à une prise secteur, mais que la batterie ne se charge pas, veuillez contacter votre point de vente agréé Fluke afin de commander une batterie de remplacement.**

**Le problème est-il résolu ?** *(Si oui, le problème était apparemment dû à un faible niveau de charge.)*

## **2. Effectuer une restauration des paramètres d'usine à l'aide du menu de réglage de la caméra. Accédez à : MENU>Paramètres>Avancés>Paramètres d´usine**

**Le problème est-il résolu ?** *(Si oui, le problème était apparemment dû à un ou plusieurs paramètres définis par l'utilisateur sur la caméra. Reportez-vous au manuel de l'utilisateur pour en savoir plus sur le fonctionnement et l'utilisation des fonctionnalités de la caméra.)*

## **3. Indépendamment de la résolution du problème, une mise à jour du micrologiciel doit être effectuée sur la caméra afin de disposer de la dernière version.**

**Etape 1 : Branchez la caméra infrarouge à une prise secteur.** 

**Etape 2 : A l'aide du câble USB inclus, branchez la caméra infrarouge à un ordinateur connecté à Internet et sur lequel le logiciel SmartView est installé.** 

**Etape 3 : Ouvrez le logiciel SmartView.** 

**Etape 4 : Si la question vous est posée, autorisez la mise à jour du logiciel SmartView.** 

**Etape 5 : Dans les cinq minutes suivant la connexion, le logiciel SmartView indique si une mise à jour du micrologiciel est disponible pour votre caméra infrarouge.** 

**Etape 6 : Suivez toutes les indications qui s'affichent à l'écran et autorisez la mise à jour du micrologiciel de la caméra.** 

**Si aucune notification relative à une mise à jour disponible ne s´affiche, cela signifie qu´aucune mise à jour n´est disponible pour le moment. Nous vous recommandons de connecter votre caméra et de rechercher les mises à jour disponibles une fois par mois.** *(Cette procédure peut résoudre le problème si la restauration des réglages d'usine n'a pas eu d'effet, et/ou ajouter des correctifs et des fonctionnalités améliorant les performances.)*

**4. Si le problème persiste, veuillez contacter le service d'assistance technique Fluke local, qui vous apportera son aide pour le dépannage de votre caméra.**